# Drupal Installation Profiles

### Ernő Zsemlye

1st Czech Drupal conference - 24. 05. 2008, Prague

# What is an install profile?

A great tool for installing pre-configured Drupal sites

A quick way to reuse an existing project Required by multilingual installations In core from Drupal 5

# What is it good for?

Spare time - create profiles from existing projects and when a similar job comes, just build on one of them

Make money - hosting services with premade profiles (i.e. Bryght)

Share it - community will be glad :)

## What can it do?

install/configure modules install/configure themes

create content

create blocks, users, access rights, menus, views, content types, aliases, forum topics, categories, terms...etc.

# Installing a profile

Profiles can be easily installed.

Just copy the .profile file into profiles directory located in Drupal' s root

Install required modules (if there is any) sites/all/modules sites/\*/modules profiles/PROFILENAME/modules

Hit install.php

## How it works

At the beginning of installation procedure, installer checks profiles directory.

- If there is more than one .profile file than offers the options
- Installer comes back later, and enables every module
- In the end, it simply calls our custom profile code (after a full Drupal bootstrap)

# Anatomy of a profile (D5)

\_profile\_details() \_profile\_modules() \_profile\_final()

### $<$ ?php

```
\overline{2}\overline{\mathbf{3}}// vim: filetype=php
4
   include_once('profiles/crud.inc');
5
    6
\overline{7}宋
                                                           東
                             MODULES
   8
9function small_biotech_profile_modules() {
10
       return array (
11
           0 \Rightarrow 'block',12
           1 \Rightarrow 'color',13
           2 \Rightarrow 'comment'14
           3 \Rightarrow 'content',15
           4 \Rightarrow 'filter',
16
           5 \Rightarrow 'help',17
           6 \Rightarrow 'image',18
           7 \Rightarrow 'img\_assist',8 \Rightarrow 'menu',
19
20
           9 \Rightarrow 'node',21
           10 \Rightarrow 'taxonomy',
22
           11 \Rightarrow 'system'.23
           12 \Rightarrow 'simplenews',
24
           13 \Rightarrow 'text'.25
           14 => 'tinymce',
26
           15 \Rightarrow 'user',27
           16 \Rightarrow 'views',17 => 'views_rss',
28
29
           18 \Rightarrow 'views\_ui',30
           19 \Rightarrow 'watchdog',31
           20 \Rightarrow 'poormanseron',32
         \mathbf{E}33
   \mathbf{F}34
            7 * *35
   *
                                                           宋
36
                             DETAILS
37
   38
   function small_biotech_profile_details() {
39
       return array (
40
           'name' => st('Small Biotech'),
           'description' => st('This installation profile will install and configure some useful modules for a small biotech company.')
41
42
         ) ;
43
   \mathbf{F}44
45
   function small_biotech_profile_final() {
   46
   \ast宋
47
                             VARIABLES
   48
```
### Which functions can we use?

In short: everything that Drupal offers after a full bootstrap

e.g. variable\_set(), variable\_get() db\_query(), db\_result() node\_type\_save()...etc.

api.drupal.org

## Improvements in D6

New philosophy was introduced: tasks Profiles are now interactive With forms you can interactively configure any modules

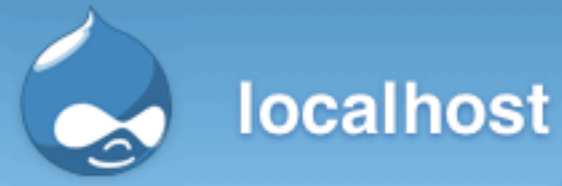

- Choose language
- Verify requirements
- $\checkmark$  Set up database
- $\sqrt{\ }$  Install site
- $\checkmark$  Configure site
- Configure Hello module
- $\sqrt{\phantom{a}}$  Finished

### Drupal installation complete

Unable to send e-mail. Please contact the site admin, if the problem persists.

Hello!

Congratulations, Drupal has been successfully installed.

Please review the messages above before continuing on to your new site.

## How to do this?

First of all implement the hook below:

```
7 * *29
30
    * Return a list of tasks that this profile supports.
31*
32
    * @return
33
        A keyed array of tasks the profile will perform during
34
     * the final stage. The keys of the array will be used internally,
35
     *
        while the values will be displayed to the user in the installer
36
     *
        task list.
37
     *38
    function default_profile_task_list() {
39
      return array(
       'hello' => 'Configure Hello module',
40
41
      ) ;
42
43
```
By default installer does the following tasks: profile-select -> locale-select -> requirements -> database -> profile-install-batch -> locale-initial-batch -> configure -> locale-remaining-batch -> finished -> done

If you implement the hook below installer runs your tasks after configure

```
function default_profile_tasks(&$task, $url) {
96
97
       if (\text{stask} == 'profile') {
98
99
              * Do lots of cool things here
100
101
102
103
             \text{stask} = \text{'hello'};
104
105
       if (\frac{1}{2} \cdot \frac{1}{2}) (stask == 'hello') {
106
          drupal_set_message(st("Hello!"));
107
                Do some more cool things here
108
109
110
           \frac{1}{2} task = 'profile-finished';
111
112
113
```
# Altering forms from profile

```
151
   7 * *152
     * Implementation of hook_form_alter().
153
154
    * Allows the profile to alter the site-configuration form. This is
155
     * called through custom invocation, so $form_state is not populated.
156
    *157
    function default_form_alter(&$form, $form_state, $form_id) {
158
    if ($form_id == 'install_configure') {
159
     // Set default for site name field.
160
        $form['site_information']['site_name']['#default_value'] = $_SERVER['SERVER_NAME'];
161
162
163
   \Box164
```
## Is there a simpler way?

Install Profile API and Profile Wizard Boris Mann @ Bryght CRUD - Create / Read / Update / Delete Might be in Drupal 7 core

## Profile Generator

Content types Access rights Users Menus **&** Blocks URL Aliases

### $<$ ?php

 $\overline{2}$ 

```
\overline{3}// vim: filetype=php
4
   include_once('profiles/crud.inc');
-5
   /米米米
           6
\overline{7}宋
                                                           宋
                             MODULES
   8
\mathbf{Q}function small_biotech_profile_modules() {
10
       return array (
11
           0 \Rightarrow 'block',12
           1 \Rightarrow 'color'.13
           2 \Rightarrow 'comment'14
           3 \Rightarrow 'content',15
           4 \Rightarrow 'filter',
16
           5 \Rightarrow 'help',17
           6 \Rightarrow 'image',18
           7 \Rightarrow 'img\_assist',19
           8 \Rightarrow 'menu',
           9 \Rightarrow 'node',20
21
           10 \Rightarrow 'taxonomy',
22
           11 \Rightarrow 'system'.23
           12 \Rightarrow 'simplenews',
24
          13 \Rightarrow 'text'.14 => 'tinymce',
25
26
          15 \Rightarrow 'user',27
           16 \Rightarrow 'views'.17 => 'views_rss',
28
29
           18 \Rightarrow 'views\_ui',19 \Rightarrow 'watchdog',30
31
           20 \Rightarrow 'poormanseron',32
         \mathbf{E}33
   \mathbf{F}34
    35
   *
36
                             DETAILS
   37
38
   function small_biotech_profile_details() {
39
       return array (
40
           'name' => st('Small Biotech'),
           'description' => st('This installation profile will install and configure some useful modules for a small biotech company.')
41
42
         \mathcal{E}43
   \mathbf{F}44
45
   function small_biotech_profile_final() {
   46
   \ast\ast47
                            VARIABLES
   48
```

```
÷.
    <sup>3</sup> small_biotech.profile
東
104 *
                              NODE TYPES
   105
106
        install_add_content_type(array (
107
          'name' = > 'Image'.108
          'module' => 'inner'.
109
          'description' => 'An image (with thumbnail). This is ideal for publishing photographs or screenshots.',
110
          'type' => 'image',111
          'has_title' => true,
112
          'title_label' => 'Title',
113
          'has_body' => true,
114
          'body_label' => 'Body',
115
          'help' => '',
116
          'min_words_count' => 0,
117
          'custom' \Rightarrow false,
118
          'modified' => false,
119
          'locked' \Rightarrow true.120
          'orig_type' \Rightarrow 'image',121
          'is_new' => true,
122
        )):
123
        install_add_content_type(array (
124
          'name' => 'Newsletter issue',
125
          'module' => 'simplenews',
126
          'description' => 'Create a newsletter issue to be sent to subscribed e-mail addresses.',
127
          'type' => 'simplenews',
128
          'has_title' => true,
129
          'title_label' => 'Title',
130
          'has_body' => true,
131
          'body_label' => 'Body',
132
          'help' \Rightarrow ''',133
          'min_words_count' => 0,
134
          'custom' => false,
135
          'modified' => false,
136
          'locked' \Rightarrow true,137
          'orig_type' => 'simplenews',
138
          'is_new' => true,
139
        ) ) :
140
        install_add_content_type(array (
141
          'type' => 'news',
142
          'name' = > 'News',143
          'module' => 'node'
144
          'description' => st("News have a title, a teaser and a body. They will appear in the block called 'News'."),
145
          'help' \Rightarrow ''',146
          'has_title' => '1',
147
          'title_label' => 'Title',
148
          'has_body' => '1',
149
          'body_label' => 'Body',
150
          'min_words_count' => '0',sing.
```
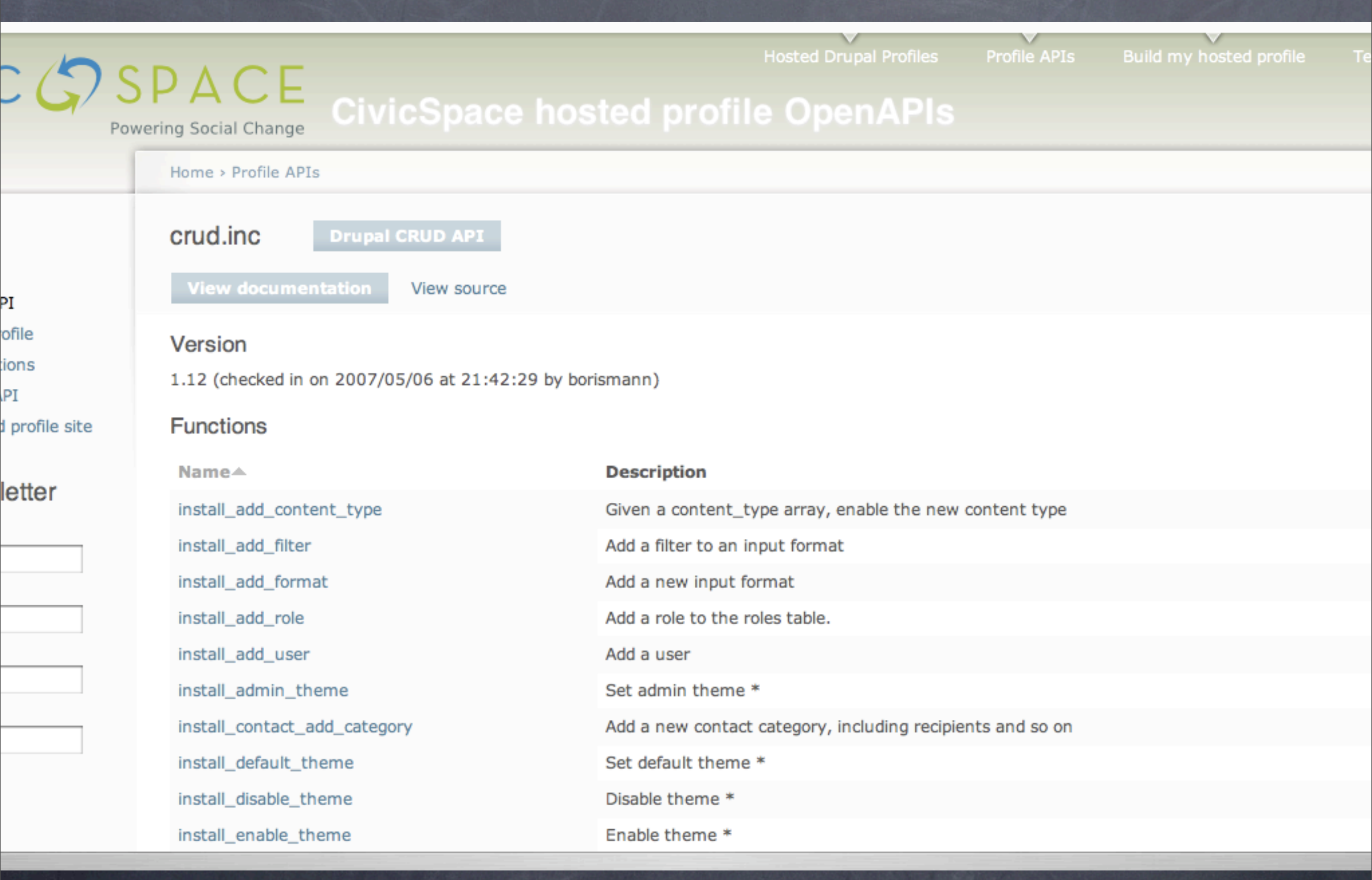

Code:

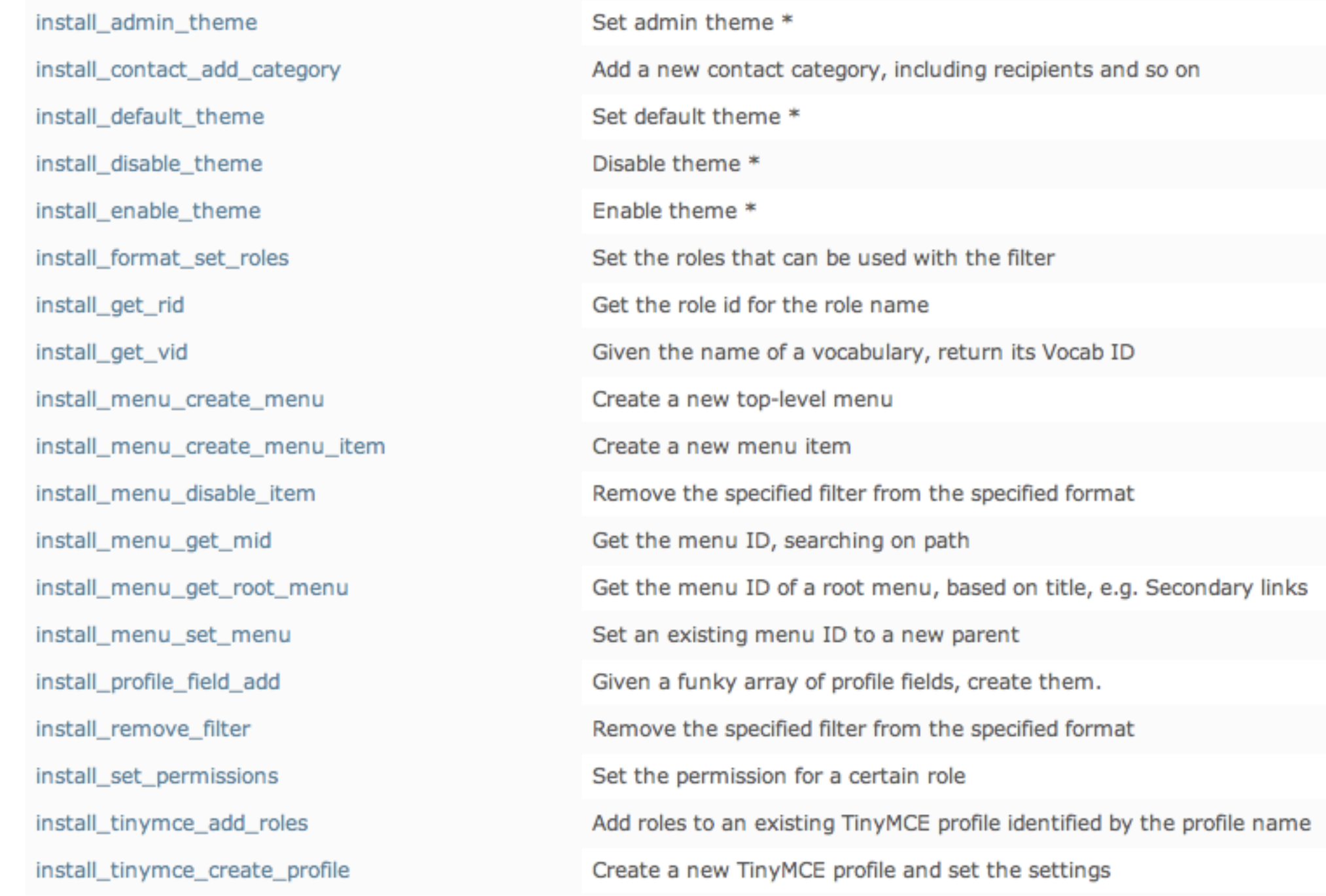

# Some interesting profiles

**O** Drupal Wiki

Film Forge

NASA conference organiser

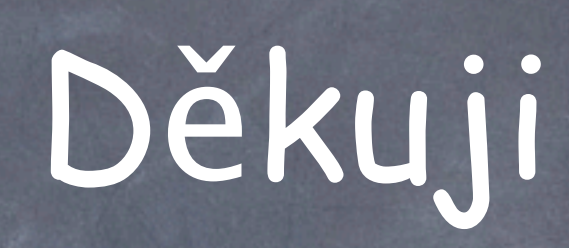